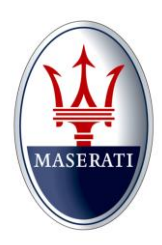

Date: July 12, 2016 Bulletin No.: Tech Tips 66 M156/M157/M161 MNA\_TechTips\_66\_ECM/NCM

## MASERATI

**Model Type: Quattroporte (M156) Ghibli (M157) Levante (M161)**

**Model Year: ALL**

**Subject: Programming and replacement ECM/NCM.** 

**Description:** 

**When replacement of an ECM/NCM is required, follow these steps to successfully complete the VIN writing and then the software programming activities.** 

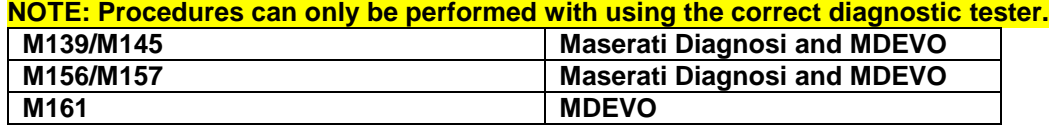

**1) Approval through BOL is required to replace the NCM/ECM for any vehicle.** 

**2) After approval, the dealer needs to perform a VIN write request though Modis CS +.** 

**3) Access Modis CS+/Aftersales/ VIN Write/New Request:** 

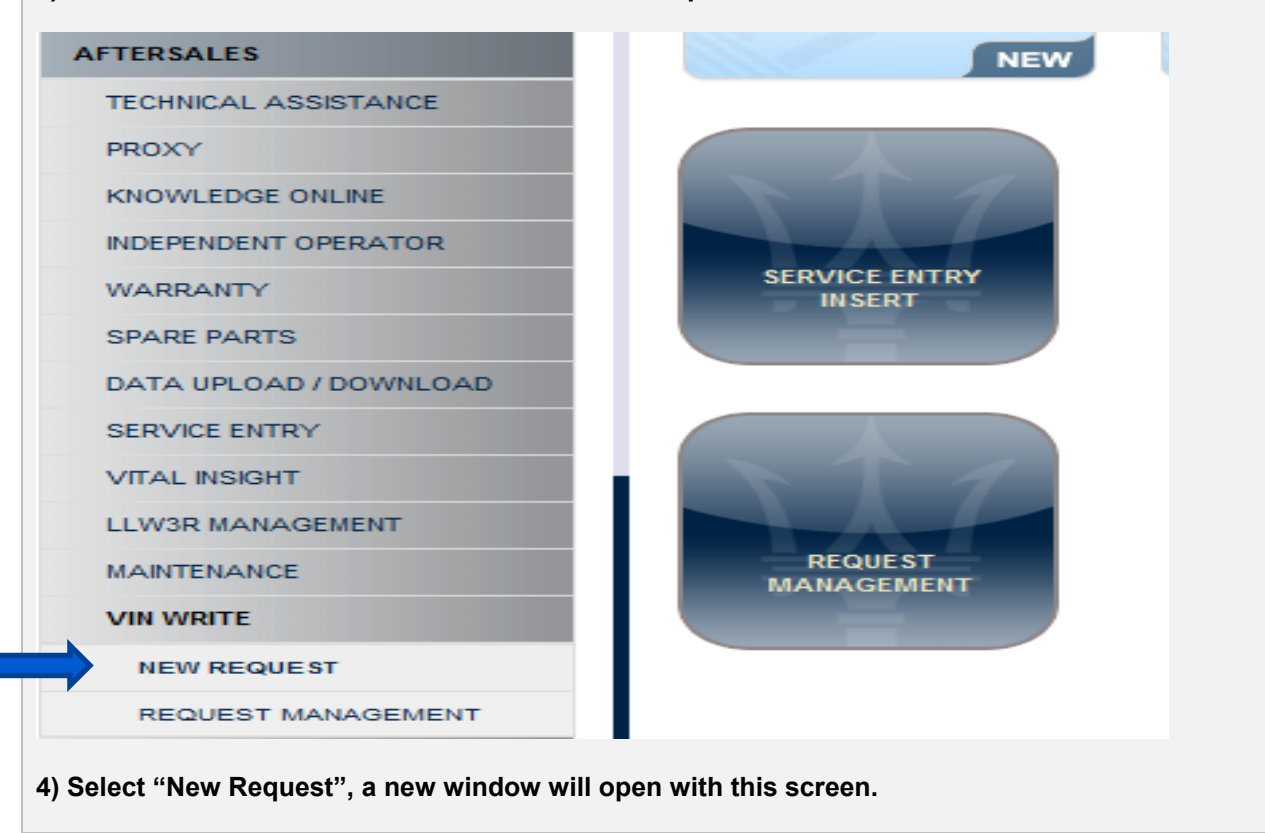

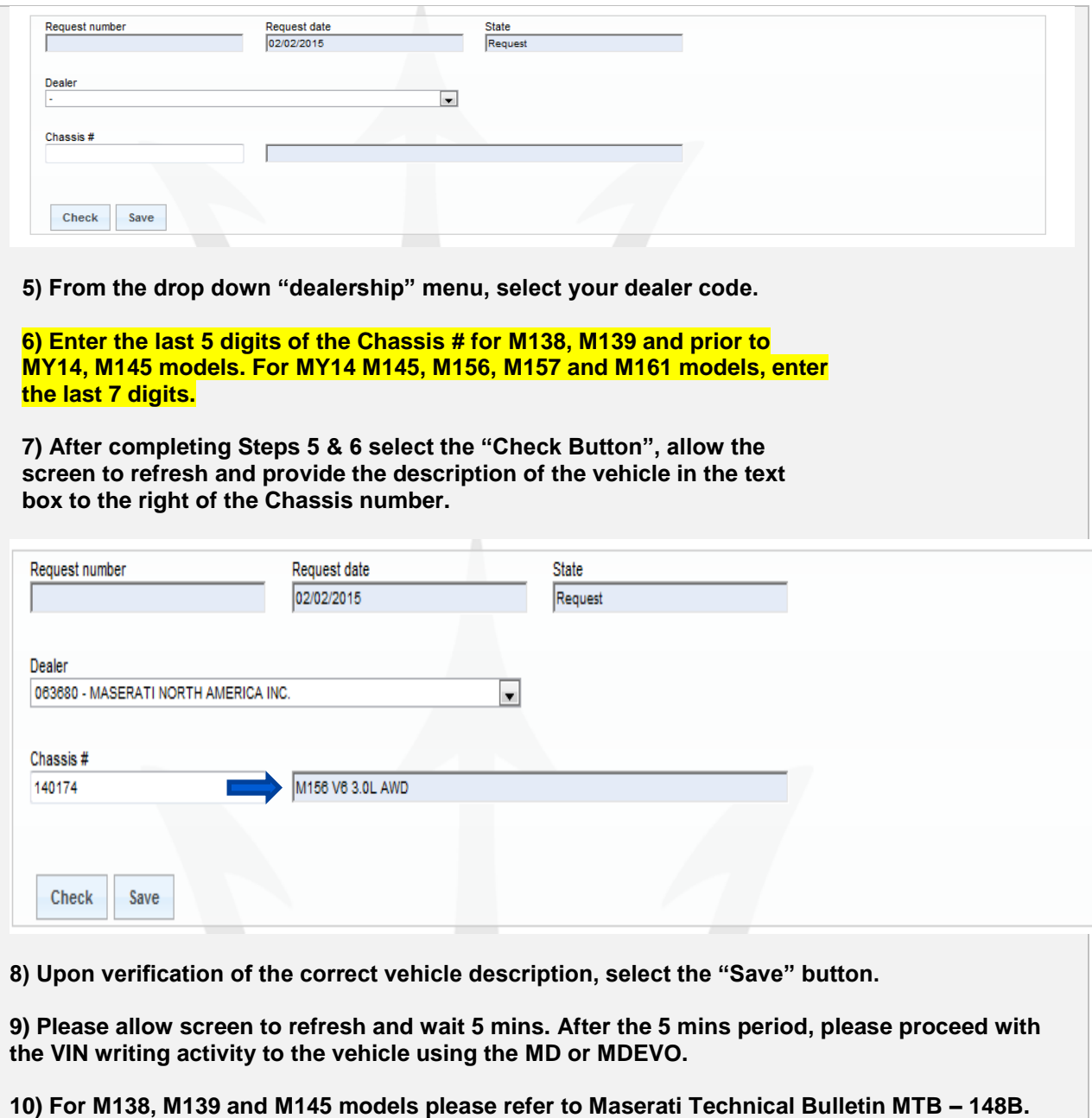

**11) Please refer to the table for M156/M157/M161 models then connect the tester to the vehicle with the adaptor installed on the DLC link cable. Access the Engine ECU through the MD or MDEVO and select "Writing VIN".**

**12) Important, ensure a battery charger is connected to the vehicle and the hazard lights are activated.** 

**13) Follow the prompts on the screen and complete the "Writing VIN", ensure you verify the electronic VIN matches the VIN plate on the dashboard.** 

**14) After the "Writing VIN" activity has completed; select the "Programming" tab.** 

**15) Allow the programming activity to initiate and follow the prompts on the MD or MDEVO Screen.** 

**16) Ensure each requested Key Cycle step is executed during the programming to avoid any failures**.

**If you experience any difficulties, contact Maserati Technical Support at: maseratitechsupport@maseratiusa.com.**

**MNA\_TechTips\_66\_ECM/NCM**

Tech Tips 66 3